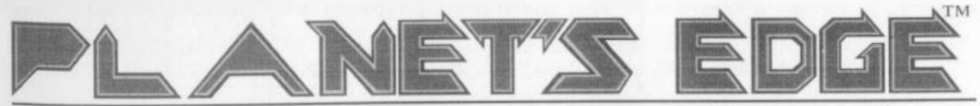

Planet's Edge is a registered trademark of New World Computing, Inc. New World Computing is a trademark of New World Computing, Inc. All other brand names and trademarks are the property of their respective holders.

# Installation Instructions and Reference Guide IBM and Compatibles

- $\cdot$  You must have 4,200,000 bytes free on your hard drive and 542,000 bytes of free memory to play Planet's Edge.
- Insert Planet's Edge Disk #1 into your computer's floppy drive.
- Type the letter of the drive and a colon (i.e. A: or B:), then press Enter.
- Type INSTALL, then press Enter.
- The Install Program will choose a configuration and ask if you wish to use the current selections. If the selections match your computer system, press Y. If you wish to change the selections, press N.
	- If you pressed N, the Select Video Mode window will appear. Type the number that corresponds to the video system in your computer. (An asterisk appears next to options the Install program detects. This does not necessarily mean your computer is equipped with these options.)
	- Next, the Select Sound Support window will appear. Type the letter that corresponds to the sound card in your computer (Select PC Speaker if you have no sound card installed) .
	- If a mouse is detected, you will be asked whether you would like to use it.
	- \* You have the option of having the sound turned off when you start up Planet's Edge. You can turn the music on after the program is loaded by pressing Alt-M. Sound effects can be turned on with Alt-S.
	- $\bullet$  The Install program will ask for a path name. You may use the default (C:\PE) by pressing Enter, or create your own.
	- The Install program will ask again if you wish to use the current configuration. Type Y if the current settings match your computer's configuration.
- The Install program will begin installing Planet's Edge to your hard drive. When ready, it will ask for the next disk .
- $\triangleleft$  If there are any errors, the Install program will report them. If you have any problems installing Planet's Edge, contact our Technical Support at (818) 999-0607 from 9am - 12 noon and from 2pm - 5pm Mon - Fri PST.
- When installation is complete, the program will exit into the subdirectory in which Planet's Edge was installed. Type PE to begin playing.
- Planet's Edge requires that you do not have your CAPS LOCK key activated.
- $\triangle$  If for any reason you wish to change the settings or start a new game, type INSTALL from the Planet's Edge directory on your hard drive. This will allow you to change the video mode and sound support, and will give you the option of restarting the current game. It will not affect any of your saved games.

## Navigating the Menus

There are four ways of selecting options in the various windows in Planet's Edge.

- $\triangleleft$  Click the mouse pointer on the name or icon of the option you desire.
- Type the first letter of the option from the keyboard, then press Enter.
- If there is an option that is highlighted, press Enter or click Select to select that option. Use the arrow keys to move the highlight to other options .
- $\triangle$  If there is a number to the left of an option or item, press that number on the keyboard, or click the mouse pointer on the item's name.

For options requiring a Yes/No answer, press Y or Left Mouse button for yes, N or Right Mouse button for no.

Most windows can be exited by pressing the Escape key.

## **Moonbase**

After the introduction sequence (which can be skipped by pressing Escape) Mason Polk, Commander of Moonbase will give you a mission briefing, after which you will start at Moonbase. The eight areas of the Moonbase are:

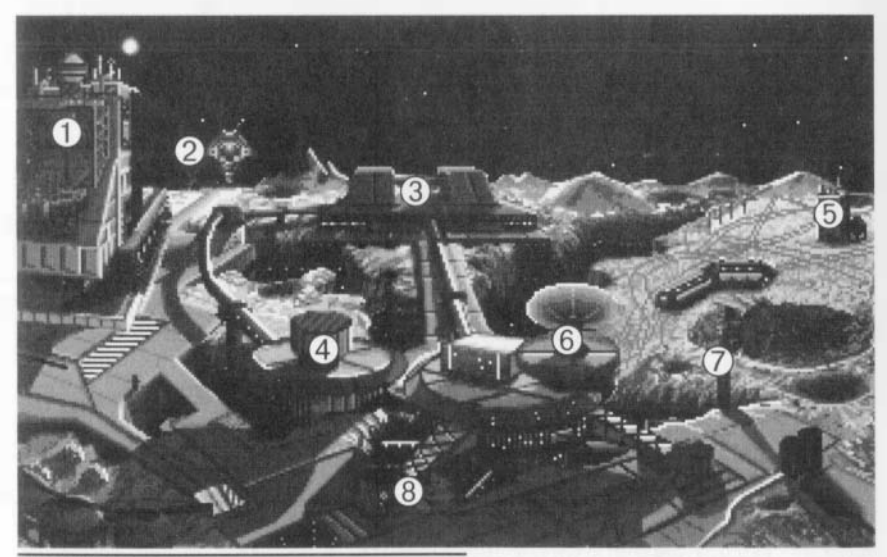

The Moonbase

- **O** Shipyards
- **2** Launching Pad
- **B** Warehouse
- **O** Crew Quarters
- **B** Research Lab
- **6** Save Game
- **1** Load Game
- **O** Quit to DOS

 $\bullet$  The *Shipyards*. This is where you outfit your ship(s) for interstellar travel. When you enter the Shipyards, any cargo you have aboard is orf-Ioaded, in order to make it easier to work on your ship.

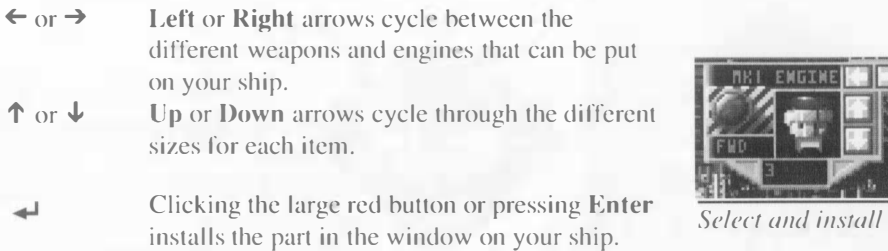

The numbers below the parts window indicates the amount of space a given part will take on your ship. If the numbers are green it indicates that there is enough available space on your ship for that part. Because the number of control computers needed to run your ship increases exponentially for every pari you put on your ship, every part will be larger than the previous. The numbers turn red when you do not have any space available for that part.

E Clicking on an engine or pressing E removes one of the currently installed engines.

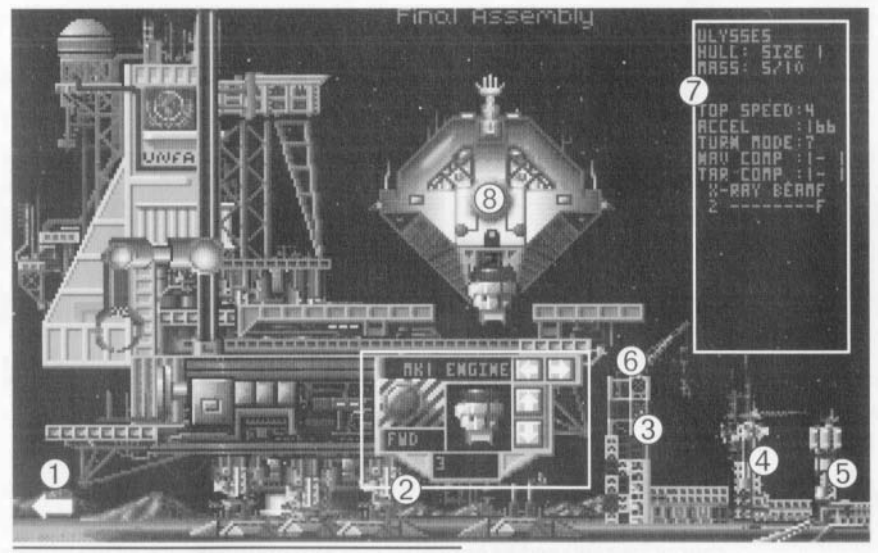

### The Shipyard

- Return to Moonbase
- **2** Select and install ships engines and **6** Scrap current ship weapons **e** Storage Yard A
- **4** Storage Yard B
- **6** Storage Yard C
	-
- **8** Ship's statistics area
- **8** Ship

New World Computing

Planet's Edge Reference

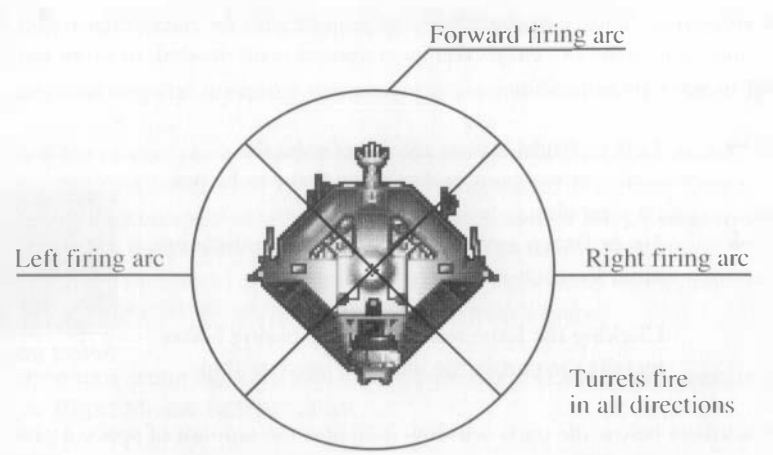

1-0

The number keys (from 1 to 0) correspond with your ship's weapons and weapon mounts. Clicking on a weapon or pressing a corresponding number will remove it from your ship.

- R,L,F,T All mounts on all ship types can handle a forward facing weapon, while certain ships will have mounts for left or right facing weapons, or even a turret. Pressing R gives your weapon a right facing mount, while pressing L turns it left. F will point the weapon forward, and T will turn it into a turreted weapon, if your ship has these capabilities. A turret takes up four times the space of normal weapons. All weapons have a firing arc of 90°, with the exception of turrets, which are capable of firing through 360°.
- A,B,C There are three ship Storage Yards. You can cycle through them by pressing A, B, or C or by clicking on the specific area. When you build a ship in the Warehouse it gets stored here. Clicking on a stored ship exchanges the stored ship for your current ship. It might be a good idea to keep a couple of different ship configurations here. Since there is a trade off between weapons capability and cargo capacity, having two specialized ships (one for transporting cargo, the other for fighting) might be a good idea.
- s The ship's scrap area is accessed by pressing S or by clicking on the wrecking crane. This is where you can scrap the current ship in order to build another, should all the Storage Yards be filled. Scrapped hulls cannot be salvaged to replenish raw materials because of the effects of faster-than-light travel on the structure of a ship. However, weapons and engines can be removed and refurbished for use on another ship. All weapons and engines are destroyed if they are still on a ship when it is scrapped!

N

Pressing N allows you to recommission a ship with a different name.

# **Basic Ship Information**

This is the name of your ship, the hull size, and the mass. Size 1 is the smallest hull size. It has a maximum capacity of 10 units of cargo or equipment. In this picture one-half of its mass limit is used.

## **Engine Information**

This is your vessel's top speed, acceleration speed, turn mode, and computer status. Installing larger engines on your ship will raise your top speed: average size is the determining factor. Adding more engines improves your turning ability. Acceleration is a ratio of the combined thrust of your engines to the size of your ship. However, the number of Navigation Computers necessary for your ship increases exponentially with the number of engines you install.

# Weapons Information

Some ships have as many as ten mounts available for weapons. Hull size I only has room for 2 weapons. The same constraints for engines and Navigation Computers apply to weapons and Targeting Computers.

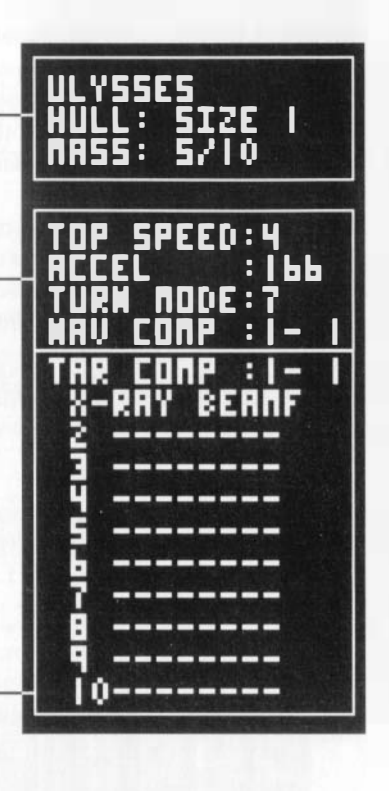

# Weapons

All ship's weapons can be placed into four basic categories: cannons, lasers, missiles, and bolts. The maximum range for any weapon is 8. The odds of hitting with any shipboard weapon except missiles is dependent on the skill of your crewmembers (See Crew Quarters). Because William's primary skills are in this area, he fires the weapons. If he dies the crewmember that has the next highest ship's weapons skill will fire. Range to target is also a factor with Cannons and Bolts.

Cannons - Cannons are simple projectile weapons and do the least amount of damage of the four weapon types. They only do half as much damage as an equivalent sized laser. However, they have the advantage of recycling and reloading the fastest of all weapons. The cannon is the smallest weapon, it does I point of damage. The slightly larger mass driver would do 2 points of damage. Each unit of range lowers the chance to hit by 5%.

Lasers - These multi-Megawatt coherent light weapons work in the same fashion as personal laser weapons. Because of the time needed to charge the capacitors that power these weapons, they fire only half as fast as the cannon weapons. Lasers are also the only weapons that lose significant power as the range to target increases. A basic laser does 2 points of damage at range I. The larger X-ray laser does 4 points of damage at range 2 and 2 points at range I.

Missiles - Missiles are dumb point-and-shoot weapons. The small ones are unguided and bear a closer relationship to torpedoes than to the smart missiles in Earth's arsenal. Larger missile weapons are guided, fire-and-forget smart missiles. Armed with small nuclear warheads, they pack a little more punch than lasers, and fire a little faster. A missile size I does 3 points of damage.

**Bolts** - The most powerful ship-based weapons are these bolts of focused energy. These weapons fire very slowly: about once for every four cannon shots, but they have twice the impact of lasers. The impact of bolts is rather uncontrolled. They will hit a random shield regardless of where you aim them. The Grav Bolt does 4 points of damage; there was mention in the ETS databases of a bolt weapon that would do 32 points of damage. One hit from this would vaporize a size 1 ship such as the *Ulysses*!!!

**Example 2** The *Launching Pad* is where you embark to explore the galaxy and save the Earth. You can click on your ship to launch, or you can press the L key.

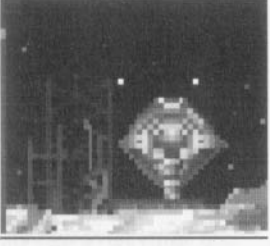

The Launching Pad

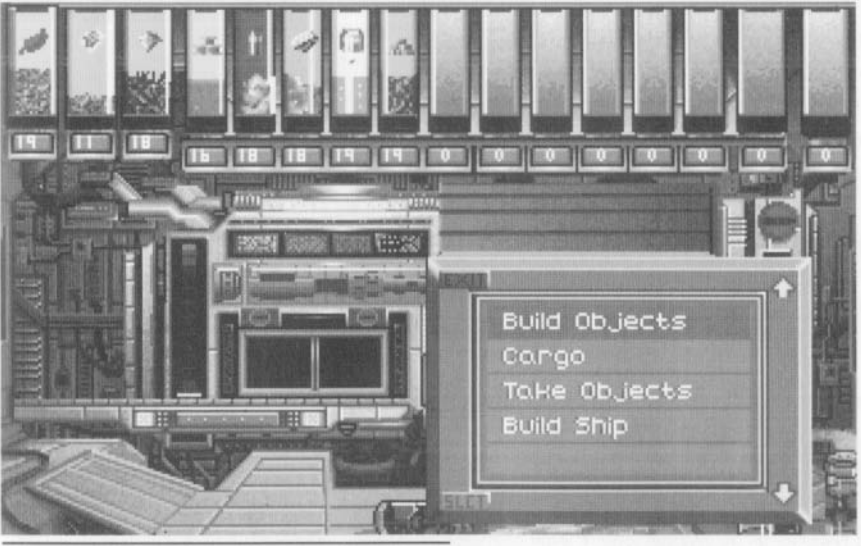

The Warehouse

**e** The *Warehouse* is where raw materials are stored for Moonbase. The raw materials can be used to create new items to outfit your crew, new weapons for your ship, or taken for trade with other planets. Across the top of the screen are tubes that show the relative amounts of raw materials you have on hand. Following is a list of all the materials that were listed in the ETS databases, along with the availability, location of the nearest system or sector that you can find supplies of each item, and what it is used for.

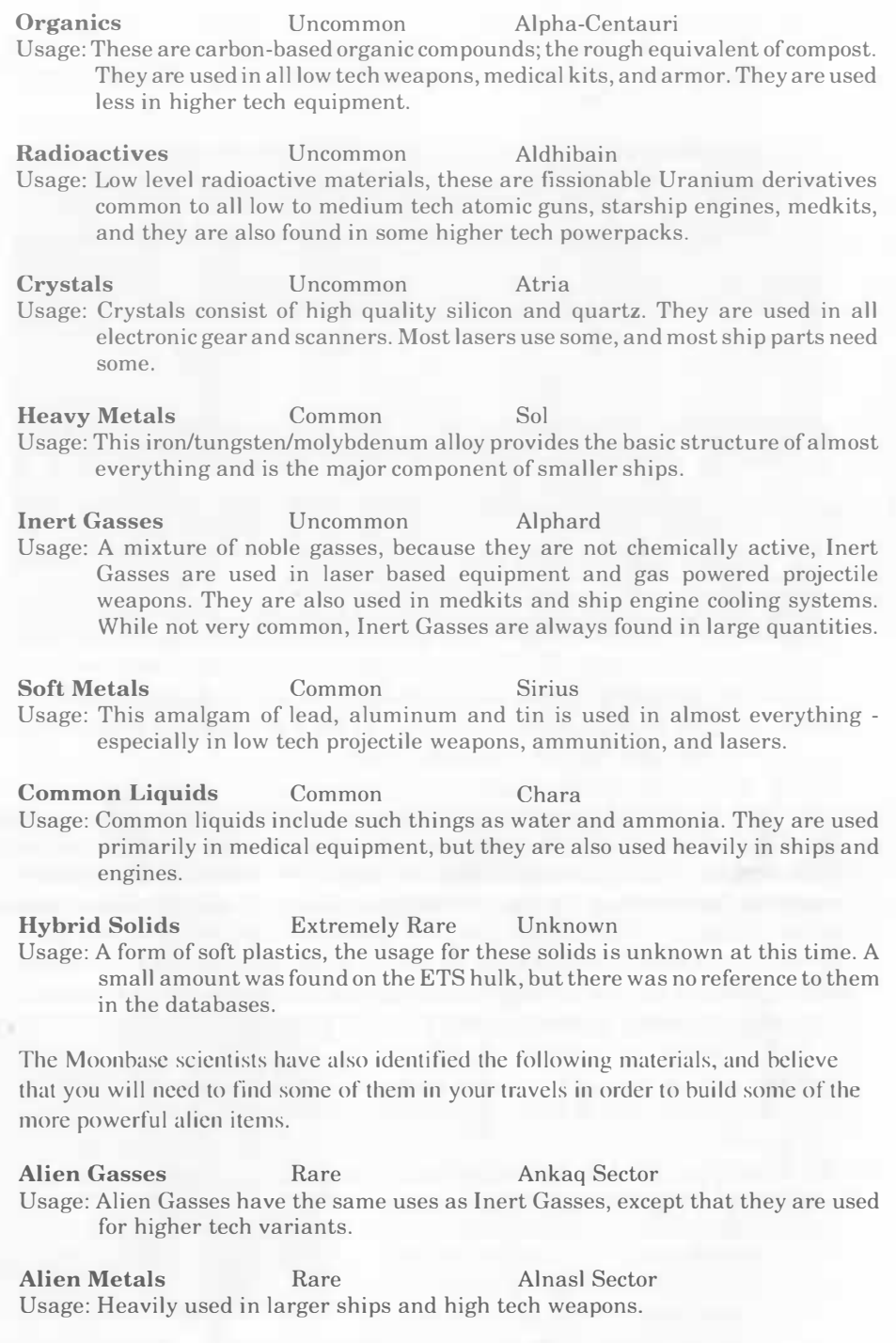

Element Rarity Location

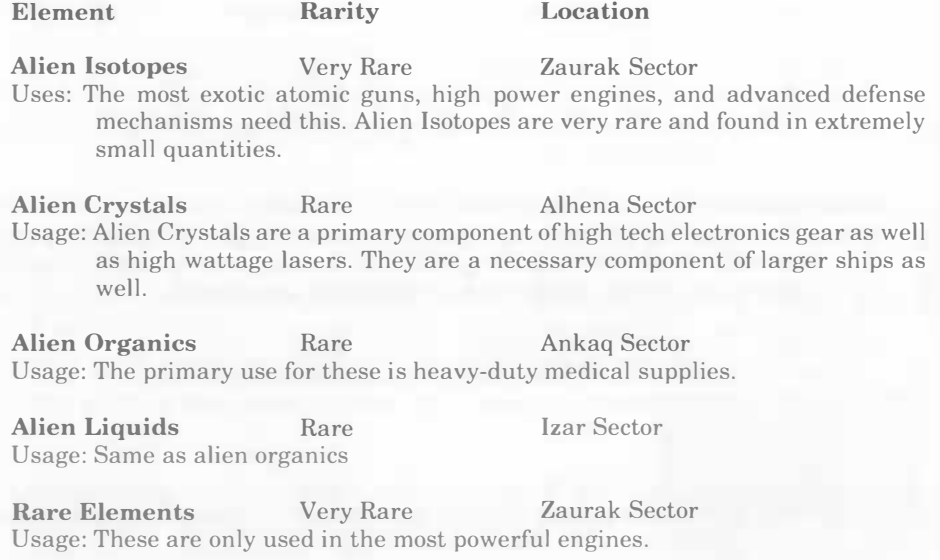

New Elements Very Rare Kornephoros Sector Usage: The highest tech weapons, ammunition, and ships require these elements.

The Build Objects menu lists all the items that you can build (weaponry, armor, medicines, and other items), based on your technology level and the raw materials you have available to you. The Moonbase engineers arc capable of replicating almost any weapon or armor you bring back to the Moon, provided you also have the materials and technology needed to fabricate it. The list of objects you can build will grow as you discover new items and technologies.

The Cargo menu allows you to transfer items between your ship's cargo bays, and the Warehouse. According to the alien records that were aboard the ETS, there are huge merchant trading areas throughout the galaxy. You should be able to trade materials that Moonbase has a surplus of for rare materials and information. Transfer items to your ship by highlighting the item you want to take, and pressing the + key, or by using the Left Mouse button. To remove items from your ship, highlight them and press the - key, or the Right Mouse button. The available cargo space on your ship is indicated by the number at the top of the menu.

The Take Objects menu allows you to equip your crew with the new items you made in the Build Objects area. At the top of the items window the crewmember's name and number of items they can still carry are displayed. Select the crewmember that you want to give the new item to, highlight the item you want the person to have, and press Enter, or click the Left Mouse button.

The Build Ship menu is for building parts to upgrade your ship or building entirely new ship hulls. Everything from more powerful engines and weapons, to completely new hulls can be built here. One of the most important things for you to search for is new ship plans, so that Moonbase enginecrs can build you larger, more capable, ships which are so large that they could carry the *Ulysses* in their cargo hold. Any ship larger than a size 2 would be incapable of landing on the surface of the Earth.

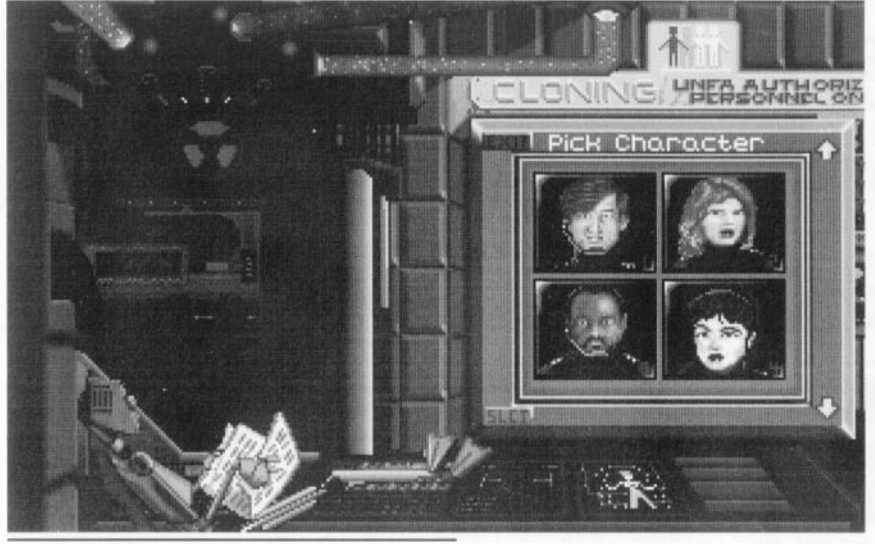

The Crew Quarters

**O** The *Crew Quarters* are where the members of your crew are cloned. Should a crewmember be killed in the line of duty, this is where you would go to have them recreated. You can also use the cloning chamber to create crewmembers that have abilities more suited to your necds. Because cloning is not an exact science, each clone will have slightly different abilities when compared to the original.

As you start the cloning process, you will get a display of each new clone's physical statistics and abilities. Body tells you how physically fit and how much damage a crewmember can take. Intelligence controls the number of skills a given clone can have, and the ability to comprehend alien equipment. Agility governs the crewmember's ability to hit other beings with weapons, and to avoid being hit. Luck

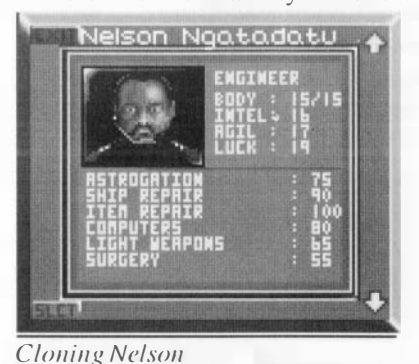

is the chance a crewmember has to successfully do something they have no training for.

William is the most average of your four crewmembers, while Katya, due to her gymnastics training has a much stronger body and more agility than the others. Osai, having never been an athletic type, has a physically weaker body than the rest of the group. Nelson, who has a natural knack for figuring out how to do things outside of his specialties, gets a bonus to luck.

Ncw World Computing

There are sixteen skills and every crewmember has three of them as their basic skills. The sixteen skills are:

Astrogation - How wcll a crewman is able to pilot a ship.

Ship's Beam Weapons - This skill is needed to focus and hit with a ship's lascr weapons.

Ship's Bolt Weapons - This is the skill necdcd to successfully hit with a ship's bolt weapons.

Ship's Projectile Weapons - This is nceessary to fire a ship's missile and gun weapons.

Leadership - A high leadership score enhances the abilities of the other crewmembers.

Communications - This ability governs how wcll you can communicate with alien races and undcrstand the output of the scanncr.

Diplomacy - This skill helps in your ncgotiations with alicn races for goods and information.

Ship's Repair - The higher the score in this category, the faster your ship is repaired after combat.

Item Repair - This controls your ability to repair personal items, likc wcapons and armor.

Computers - How well crcwmcmbcrs intcrfacc with both ship-board and alien computers.

Hand Weapons - A crewman's skill in using hand-to-hand weapons such as swords and daggers.

Light Weapons - A crewman's skill in using small arms like hand lasers and pistols .

Heavy Weapons - A crewman's skill in using military issue weapons such as machine guns and assault lasers.

Xenobiology - This skill will help should you need to treat an alien.

First Aid - This is the ability to successfully treat minor ailments.

Surgery - A high score in this skill is needed to treat major injury.

Each crewmember has three primary skills, while the number of secondary skills is determined by their intelligence. Skill levels are gauged on a scale from 0 to 100 with 100 being totally competent in that area. A secondary skill will always be weaker than any of the three primary skills. William's primary skills are Astrogation plus two of these three; Ship's Beam Weapons, Ship's Bolt Weapons, and Ship's Projectile Weapons. Katya, as Weapons Officer, specializes in Heavy, Light, and Hand Weapons. Nelson, as Ship's Engineer, is especially adept at Ship Repair, Item Repair, and Computers. Osai gets First Aid, Surgery, and Xenobiology.

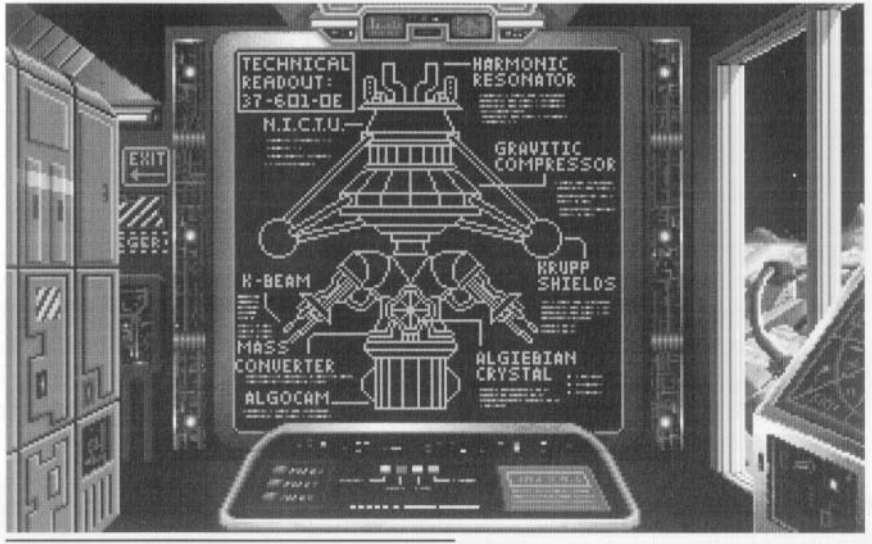

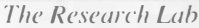

**O** The *Research Lab* is where the Moonbase engineers and scientists will take the parts you discover and attempt to recreate the alien device. It is here that you can see a blueprint of the plans, and gauge the scientist's progress as you bring parts of the device back to the moon. Also, as you encounter other cultures and gain more technical knowledge, you will see the Research Lab grow in size.

### **6** Save Game

This command will list the names of the games that you have already saved, along with a NEW command for creating saved games. Each saved game requires about 200,000 bytes of free disk space. Your current game is saved every time your crew beams down.

### **1** Load Game

The Load Game command displays the games you have saved and lets you load a saved game.

### **o** Quit to DOS

Exits Planet's Edge. Press or click twice to activate.

# Intersystem and Interstellar Space Travel

 $\leftarrow$  or  $\rightarrow$ Left and Right arrows control the direction of flight

Up and Down arrows control the speed of your ship.

- N Selects the navigation console.
- W Selects the weapons console.
- E Selects engineering console.
- S Selects science console.

 $*$  or  $\downarrow$ 

The mouse can be used for directional control by clicking in the direction that you want the ship to travel. Speed can also be controlled with the mouse by clicking on the arrows that arc between the Navigator and the Science Officer. All consoles can be accessed by clicking on the respective crewmembers .

# Navigator Menu

### Engage Auto-Pilot

The Navigator controls the autopilot systems on your ship. In order to disengage autopilot and fly under manual control, you enter the autopilot menu and press Esc. The ship's autopilot is auto-configuring. In interstellar space you have to use manual control on your first visit to a system. To enter a system, you must fly directly into the star you wish to visit. When you enter any system, your autopilot will automatically record your coordinates for future visits.

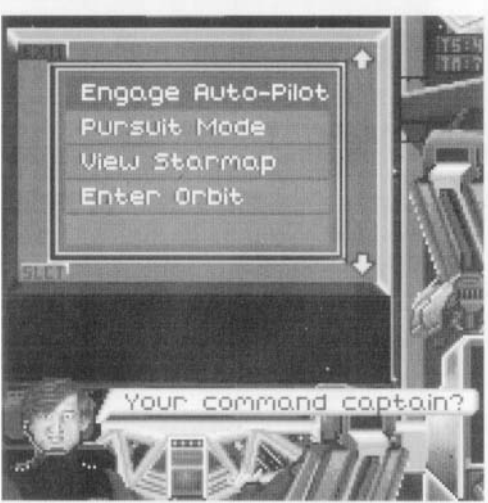

Pursuit Mode Navigator's controls

Upon receiving this order your navigator will follow the nearest ship until you give him the order to stop. This is an excellent way to find out what systems other ships are visiting. This command becomes Cancel Pursuit after pursuit mode has been enabled.

### View Starmap

This can be accessed by pressing M. On the map, systems that you have visited are displayed in green. The map automatically keeps your ship at the exact center of the starmap.

### Enter Orbit

This can be accessed by pressing O. This option is activated as soon as a planet is displayed in the scanner. Your ship will automatically go to the planet and establish orbit. This command becomes Leave Orbit after orbit has been established.

## Weapons Officer Communicate

This command lets you communicate with other ships. The ship pictured in the lower left-hand corner is the one that you communicate with. If the ship is non-hostile, the Communicate command changes to Close Channel. This will let you break of communications after you have talk to them. If they are hostile, then you can attack them (see Space Comhat).

## Attack

Enters combat mode (see Space Combat). Weapons Officer controls

# Science Officer

### Heal Crew

Heals up to half a crewmember's total damage to their Body score. Upon your return to Moonbase, all living crewmembers will be fully healcd. Dead crewmembers must be re-cloned in Crew Quarters.

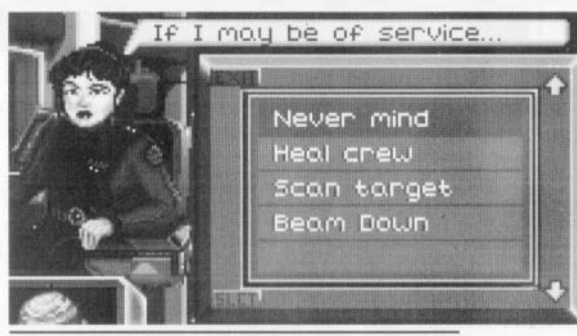

Scan Target Science Officer's controls

Your Science Officer will scan a planet while in orbit for raw materials, and beam down locations.

## Beam Down

This sends all the ships occupants to the ground. This becomes Touch Down while orbiting Moonbase. Not every planet has an acceptable beam down location.

# Ship's Engineer

## Ship Status

This displays current weaponry and engines, and their status. It is a good idea to check this menu after battle as weapons and engines might have been destroyed.

## Cargo Controls

The engineer also controls Loading, Dumping, and cargo Payments. The Engineer's cargo menu works exactly like the Cargo menu in the Warehouse at Moonbase.

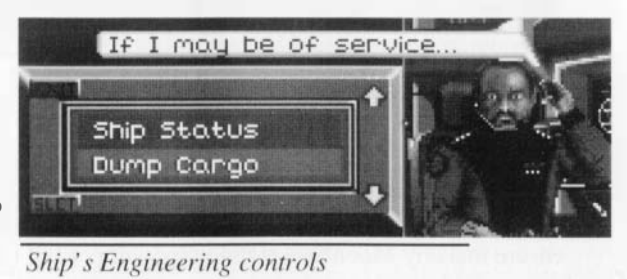

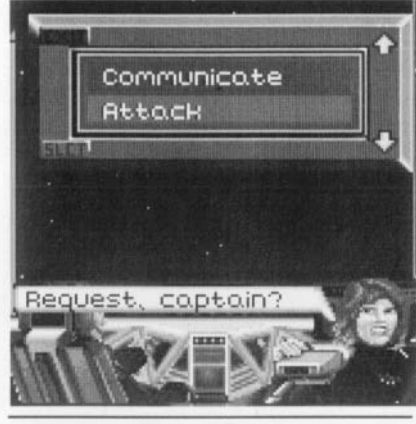

New World Computing **Planet's Edge Reference** 

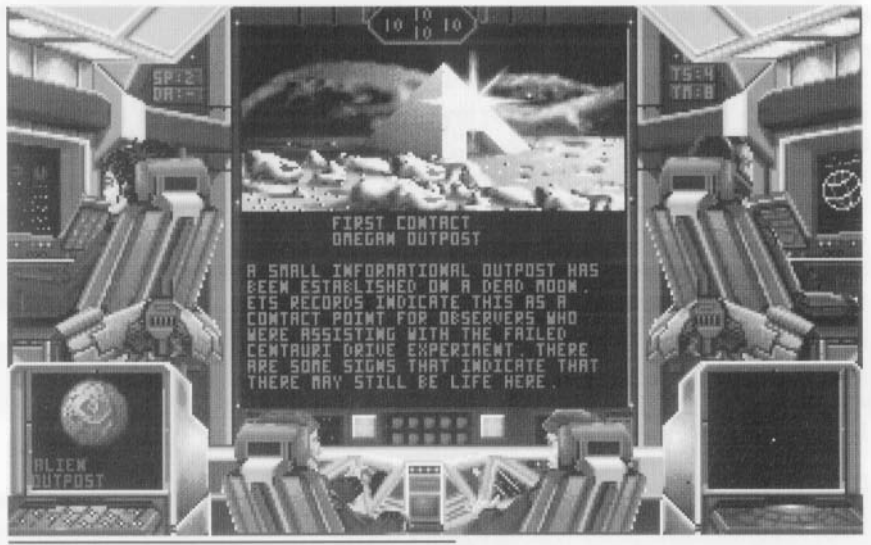

Scanning an alien world.

# Space Combat

As you travel from star to star, you will meet many other space faring races; some that are hostile pirates; others that are peaceful trading merchants. While not encouraged, piracy can be used as a tool to get materials that are not available in the systems you have traveled.

Once you give your weapons officer the order to attack, all personnel and ship's screens switch to combat mode.

## Weapons Menu

### Automatic Fire

The weapons officer will have the computer fire upon the enemy as soon as you have aimed the ship and/or a weapon is read to be fired.

### Manual Fire

This lets you decide when to shoot by pressing the Space Bar.

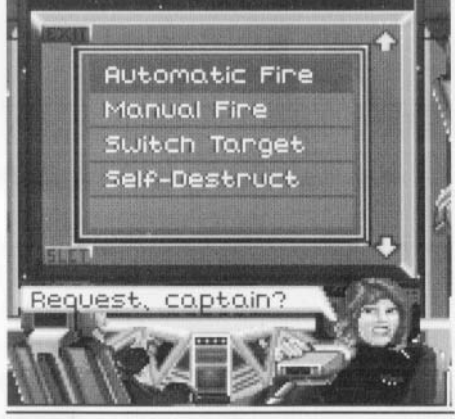

Weapons Officer's comhat controls

## Switch Target

This allows you to change targets when you are engaged by multiple ships.

### Self-Destruct

To be used with caution - Self-Destruct requires confirmation to enact, but it will ensure that any Moonbase technology will not fall into the hands of hostile aliens.

### Navigator Menu Pursue

Your navigator will program the ship's computer to keep right behind the targeted ship.

## Evade

This will cause you to keep as much distance as possible between you and the enemy. If you are fighting multiple ships, they can outflank you by coming at you from both sides.

## Go slow/go fast

This menu controls the speed of pursuit and evasion.

Manual Control This allows you to control the combat movements of your ship.

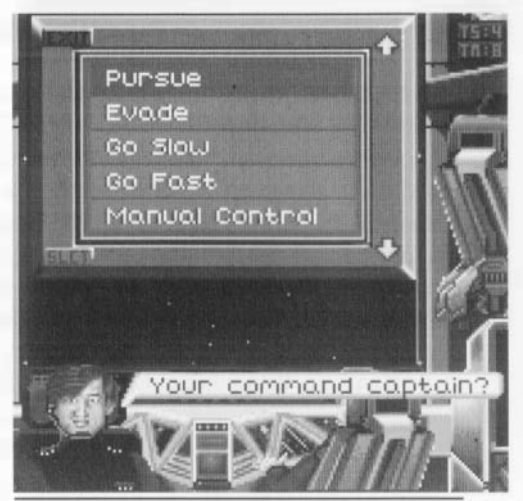

Navigator's comhat controls

Because of the scarcity of resources, the integrity of your ship is of primary importance. A size I ship hull has a shield strength of 10. Larger ships will have beller shielding and more weapon capacity. The scanner in the lower left corner of the screen displays the statistics on the currently targeted ship. The scanner lists the size, speed, range from your ship, and current damage of the other ship. Should you find your ship out gunned, you can flee the bailie by distancing yourself 30 lengths from the other ship(s) and giving your engineer the order to disengage.

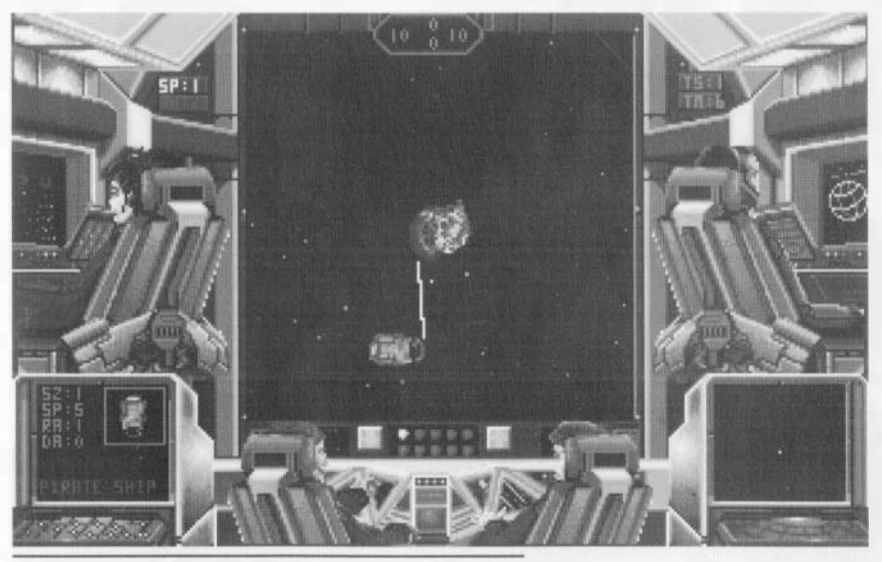

The Ulysses takes a hit to the starhoard shields

New World Computing **Planet's Edge Reference** 

# Planetary Exploration

The majority of your adventure is spent in exploring the surface. primary objective while on the ground is to find out what happened to Earth. Secondary objectives are to contact aliens, and to increase technical knowledge. Here is some basic information about exploration, assuming that things on other worlds work in the same manner as the equipment on the ETS. Unlocked doors open automatically when a crewmember passes in front of them. Every object you may find should have an entry in the scanner's database if you examine it. Looking at an item gives you a general description; If you are more curious Searching will let you know if it is significant. Searching panels, levers and buttons may help you discover uses for them. If you pickup an item, then you can Examine it. You should also try to Talk to everyone in order to get information about the Centauri Drive. Use items on people you meet, in order to give things to them. Upon beaming down, the following control icons become available for communicating with the ground party. Palettes I and 2 are displayed initially, and can be swapped with palettes 3 and 4 by clicking the Right Mouse Button.

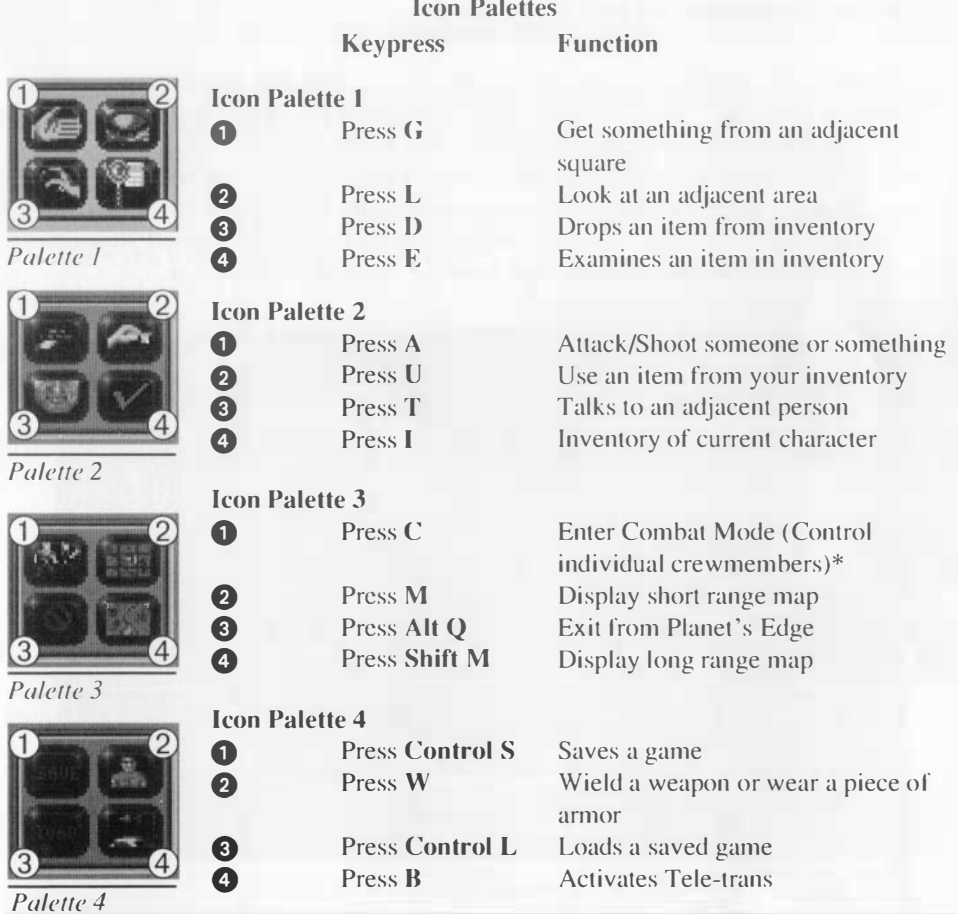

New World Computing **Planet's Edge Reference** 

\*Combat mode is exited by all characters taking a turn without being auacked. Walking around the planet's surface is done by using the **arrow keys**, or by holding the Left Mouse button down in the direction you want the crewmembers to go.

## Ground combat

The possibility of meeting hostile aliens on the planet's surface cannot be denied. There are four basic classes of weapons: Hand weapons, projectile weapons, beam weapons, and subatomic weapons. Hand weapons, like sword and maces, are for close-in combat. Projectile weapons are the most common weapons. Pistols, machine guns, and rifles of various types are included in this category. Beam weapons, lasers and the like, are very accurate at long range. Subatomic weapons are powerful, but inaccurate and hard to maintain. Weapons are also divided into two types, heavy weapons and light weapons. Light weapons are usually small, personal weapons. Heavy weapons are military-type assault weapons.

Protection from weapons is in the form of armor. There are four classes of armor: Hand-to-hand, projectile, reflective, and subatomic. Hand-to-hand armor is primarily a defense against hand weapons. Projectile armor, which includes things like flak jackets and Kevlar armor, stops bullets and other types of shots. Reflective armor is a deterrent to beam weapons. subatomic armor is specially designed for radiation protection, although we believe that medicval plate armor might be even better than this specialized armor. Even though the armor absorbs some of the impact, damage is passed through. If you are wearing the wrong armor type, the protection is minimal.

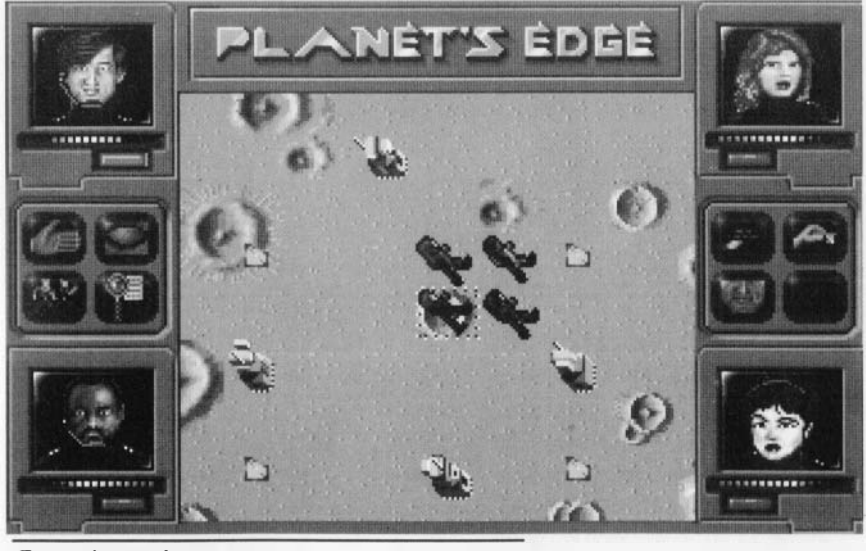

Ground patrol

New World Computing Planet's Edge Reference

Below each crewmember icon is a bar showing the remaining amount of damage they can take, and a button that shows how much armor is remaining. The bar is lit from red 10 green, and as a crewmember takes more damage Ihe bar gels shorter and more red. After aboul 50%, Ihey have received more damage than can be healed with a first aid kit. The armor button starts oul green, and as your armor takes more damage, turns blue, yellow, red, and then grey when Ihe armor is destroyed.

# Final Mission Notes from Commander Polk

If you check the Warehouse, you will notice that we have built a few extra items in order that you may outfit your crewmembers differently before you leave. You can also build a few more supply items there.

In the Shipyards we also have a few extra items, so that you can customize Ihe  $U$ *lysses* to more suit what you may find out there.

I cannot stress more Ihe importance of visiting Alpha-Cenlauri first. By tracing the path of the ETS, it would appear Ihal it came from near Ihere. Also, according to the ETS databases, Alpha-Centauri is also the localion of a large scientific outpost. The known sectors of the galaxy are a huge exploration project. Having a small idea of where to progress next in returning the Earth would be a great help.

Good luck, and Godspeed!

## Key Commands

General Key Commands Press Alt S Press Alt M Press Alt Q Press Control S Press Control L

Space Key Commands Press  $\leftarrow \rightarrow$ Press  $\uparrow \downarrow$ Press SPACE Press FI-FlO Press T Press M Press S Press N Press E Press W Press O

Land Key Commands Press 1 -4

 $Press \leftarrow \rightarrow \uparrow \downarrow$ Press A Press B

Press C

Press D Press E Press G Press I Press L Press M Press Shift-M Press SPACE Press S

Press T Press U Press W Press Tab Toggles sound effects on/off Toggles music on/off Quits Planet's Edge Saves your current game Loads a saved game

Turns ship left and right Accelerate / Decelerate Fires all available weapons in combat Fires individual weapons Switch Target Display Star Map Science Menu Navigation Menu Engineering Menu Weapons Menu Orbit planet

Makes that character the leader. Press twice to View Character. Walk left, right, up and down Attack Activate Tele-trans and Beam up to ship Puts crewmembers in Combat Mode. This gives you control over each player's movements individually. Drop item Examine item in inventory Get item Inventory Look at something Look at Small Map Look at Large Map Pass; Next person's turn in combat Search - Looks at something with more detail; search dead body; search for hidden uses Talk to another being Use an item on something or someone Wear/Wield armor or weapons Cycle through available Targets

New World Computing

Planet's Edge Reference

# Additional Credits

Additional Programming Dave Hathaway Todd Hendrix Mark Caldwell

Additional Text and Layout Richard Espy Ron Bolinger

> Theme Song Howard Fredrlcs

Original Music Tim Tully Robert Wallace

Additional Playtesting Arion Harris Top Star Computer Services

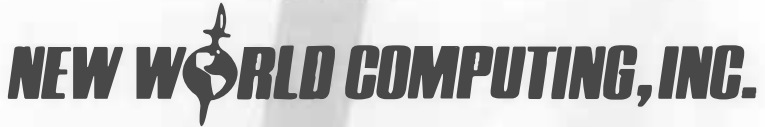

P.o. Box 4302, Hollywood, CA 90078 Tech Support (818) 999-0607